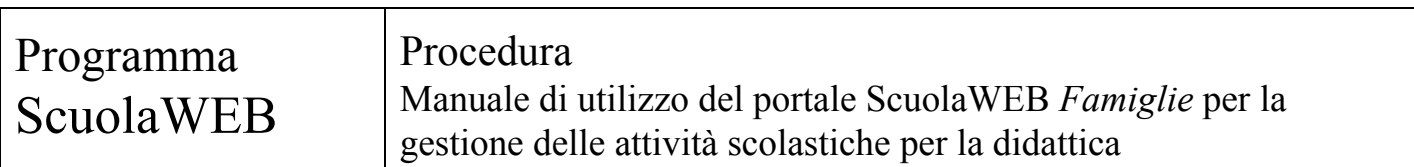

#### **Copyright © 20122016 Filippo Albertini – Cattolica (RN)**

Tutti i diritti riservati. Nessuna parte del contenuto di questo documento può essere riprodotto o trasmesso in qualsiasi forma senza il permesso scritto dell'autore o degli eventuali licenziatari dei diritti di utilizzo.

All rights reserved. No part of the contents of this document may be reproduced or transmitted in any form or by any means without the written permission of the publisher.

Ogni cura è stata posta nella raccolta e nella verifica della documentazione contenuta in questo documento. Tuttavia l'autore non può assumersi alcuna responsabilità derivante dall'utilizzo della stessa. Lo stesso dicasi per ogni persona o società coinvolta nella creazione, nella produzione e nella distribuzione di questo documento.

Tutti i nomi dei prodotti citati in questo documento sono marchi registrati appartenenti alle rispettive società. Essi sono usati in questo documento a scopo di documentazione/citazione ed a beneficio delle relative società.

Le informazioni tecniche contenute in questo documento sono soggette a modifica senza preavviso.

Non vi è nessuna garanzia che le funzionalità esposte nel presente documento verranno implementate.

La libera professione oggetto del presente documento viene svolta con riferimento alla Legge n. 4 del 14 Gennaio 2013.

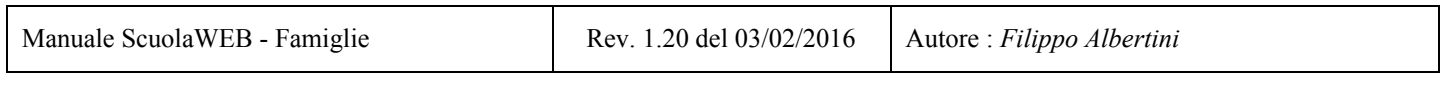

# **Indice**

Procedura ["ScuolaWeb"](#page-2-0) Accesso alla [procedura](#page-2-1) Uscita dal [portale](#page-2-2) [Visualizzazioni/richieste](#page-3-0) studenti [Voti](#page-4-0) Assenze (da calendario [scolastico\)](#page-4-1) [Giustificazione](#page-5-0) assenze On-line (upd) Prospetto [dettagliato](#page-6-0) assenze [Indicatori](#page-6-1) [Argomenti](#page-7-0) svolti Compiti [assegnati](#page-7-1) [Comunicazioni](#page-8-0) [Comunicazioni](#page-8-1) personali [Provvedimenti](#page-8-2) disciplinari Pagelle primo [periodo](#page-9-0) e pagelle finali [Foto](#page-10-0) **[Grafico](#page-10-1)** [Andamento](#page-10-2) generale [Permessi](#page-11-0) **[Docenti](#page-11-1)** [Prenotazione](#page-12-0) colloqui docenti **[Agenda](#page-13-0)** [Registro](#page-14-0) studenti [Consultazione](#page-15-0) documenti (new) [Messaggistica](#page-16-0) push (new)

Pagina 2 di 21

# <span id="page-2-0"></span>Procedura "ScuolaWeb"

La procedura *ScuolaWeb* è la procedura utilizzata per la visualizzazione e la gestione dei dati relativi agli studenti per le famiglie (genitori, studenti), per gli insegnanti e per la segreteria scolastica attraverso internet.

#### <span id="page-2-1"></span>**Accesso alla procedura**

L'accesso al sistema attivabile dal link https://*<dominio scuola>*/scuolaweb/src/login.aspx avviene attraverso la necessaria l'autenticazione tramite il proprio *codice utente* (1) e *password* (2) con la pressione del bottone *Ok* (3) da :

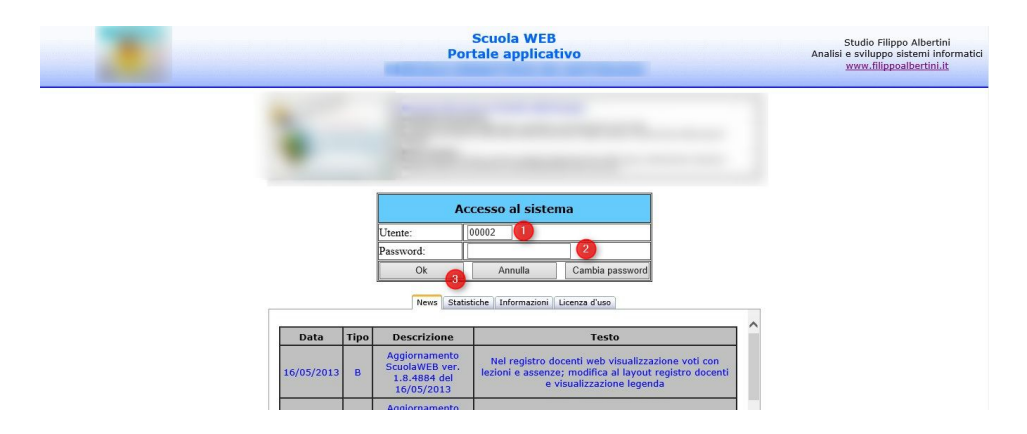

Il codice utente da indicare, a seconda che sia quello di un docente o di uno studente, sarà quello riportato rispettivamente nell'archivio docenti o nell'archivio studenti. Nel caso degli studenti, l'accesso può anche essere fatto con più profili (es uno per ciascun genitore e uno per lo studente)

La visualizzazione dei dati per quanto riguarda gli insegnanti sarà relativo a tutti gli studenti delle loro classi per le loro materie, mentre per quanto riguarda gli studenti sarà per la propria posizione su tutte le materie.

### <span id="page-2-2"></span>**Uscita dal portale**

Per uscire dal portale, scaricando le informazioni temporanee (sessioni) salvate sul server occorre cliccare sulla scelta Fine del menù (1) mentre cliccando in (2) si ha invece la possibilità di ri-visualizzare la pagina di accesso del portale con la tabella delle informazioni iniziali :

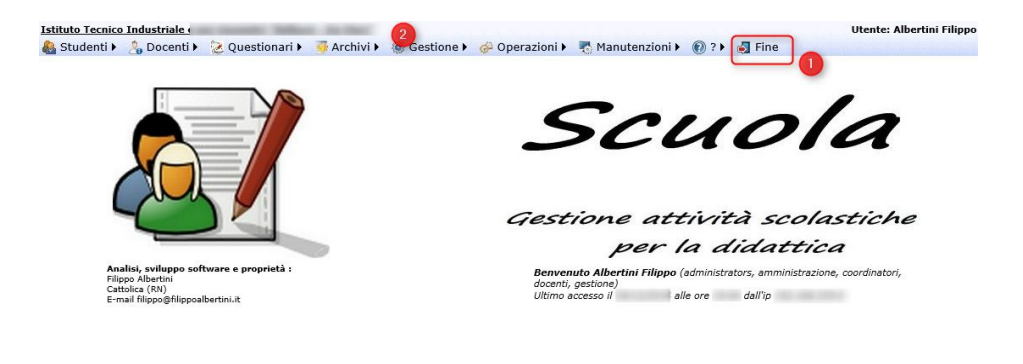

Pagina 3 di 21

Studio Filippo Albertini Via Euclide, 7 - 47841 Cattolica (RN) Cell. 347/7163264 Fax 0541/0531186 Web [www.filippoalbertini.it](http://www.filippoalbertini.it/) E-Mail [filippo@filippoalbertini.it](mailto:filippo@filippoalbertini.it) PEC [filippo.albertini@pec.it](mailto:filippo.albertini@pec.it) Cod. Fisc. LBRFPP68M23C357N P.Iva 01881570400 Attività svolta ex legge n. 4/2013

<span id="page-3-0"></span>Con *Fine* il sistema si ripropone alla pagina di Login e per non permettere che qualcuno possa vedere le pagine consultate nella sessione di lavoro e memorizzate dal browser in cache (history) è necessario chiudere anche completamente la pagina del browser internet.

Pagina 4 di 21

# **Visualizzazioni/richieste studenti**

E' possibile visualizzare il dettaglio dei dati dello studente selezionato dal menù Archivi→Studenti impostando lo studente (1), la materia (2), il tipo di dati da visualizzare (3) e premendo poi il bottone *Visualizza* (4):

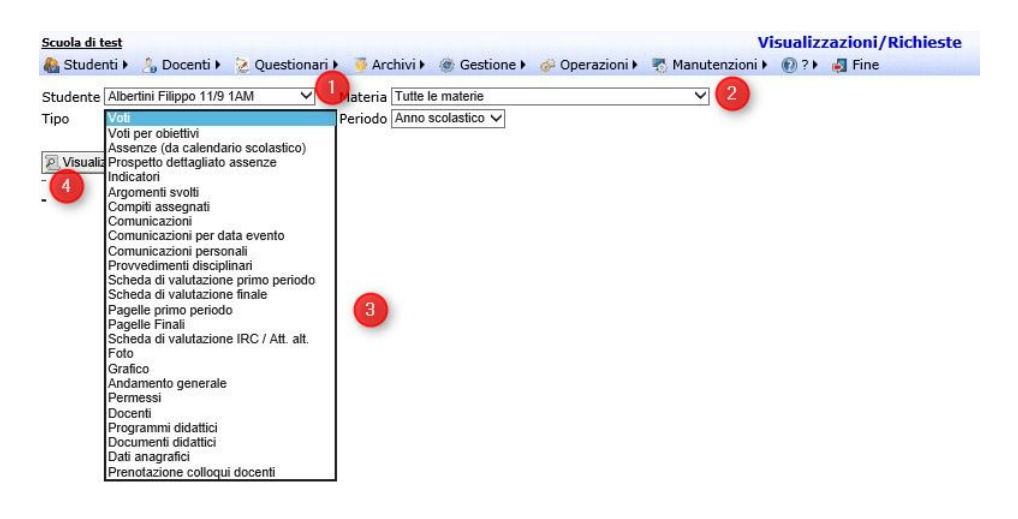

#### <span id="page-4-0"></span>**Voti**

Selezionando Voti verrà visualizzato l'elenco dei voti dello studente nella materia selezionata :

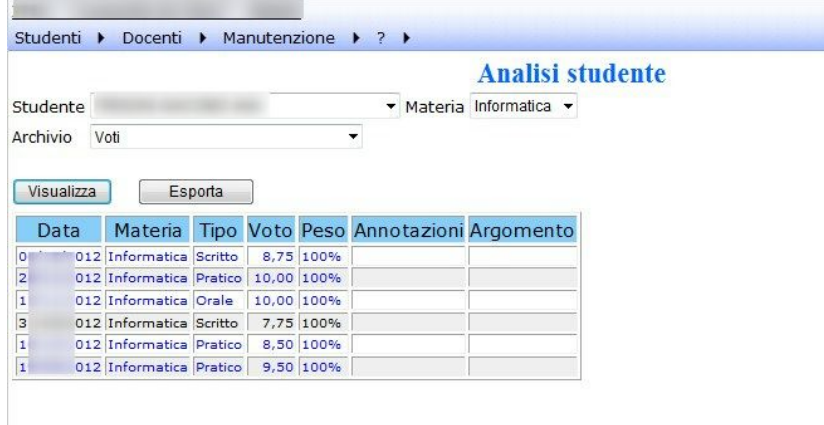

### <span id="page-4-1"></span>**Assenze (da calendario scolastico)**

Selezionando Assenze verrà visualizzato l'elenco delle assenze dello studente :

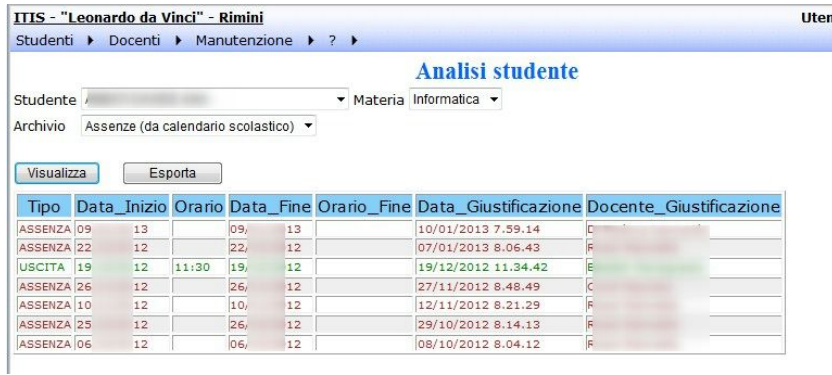

### <span id="page-5-0"></span>**Giustificazione assenze On‐line (upd)**

La giustificazione On-line richiede l'impostazione dell'utenza di accesso con gruppo GENITORI e l'impostazione nello studente del dati per la giustificazione On-Line come indicato nel paragrafo specifico del presente manuale.

Nel riepilogo assenze con l'utenza dispositiva (gruppo GENITORI) l'utente di accesso può giustificare direttamente on-line l'assenza (1) :

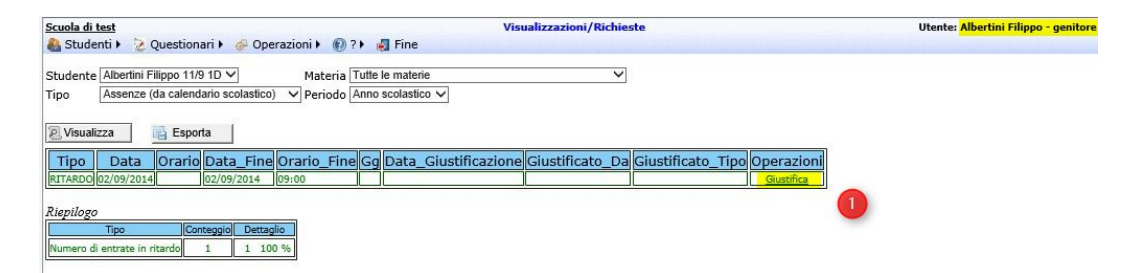

Indicando nel pop-up il motivo (1), gli eventuali estremi del certificato medico se necessario (2), la descrizione dell'assenza (3) ed eventualmente può allegare un documento (es scansione certificato medico). Se l'assenza è di più di 5 giorni il sistema non la fa giustificare online (salvo eventuale diversa impostazione nel parametro GIUSTIFICAZIONI.ONLINE.FINO.5.GG) ma produce un pdf da stampare e da firmare da parte del genitore e da consegnare con il certificato medico.

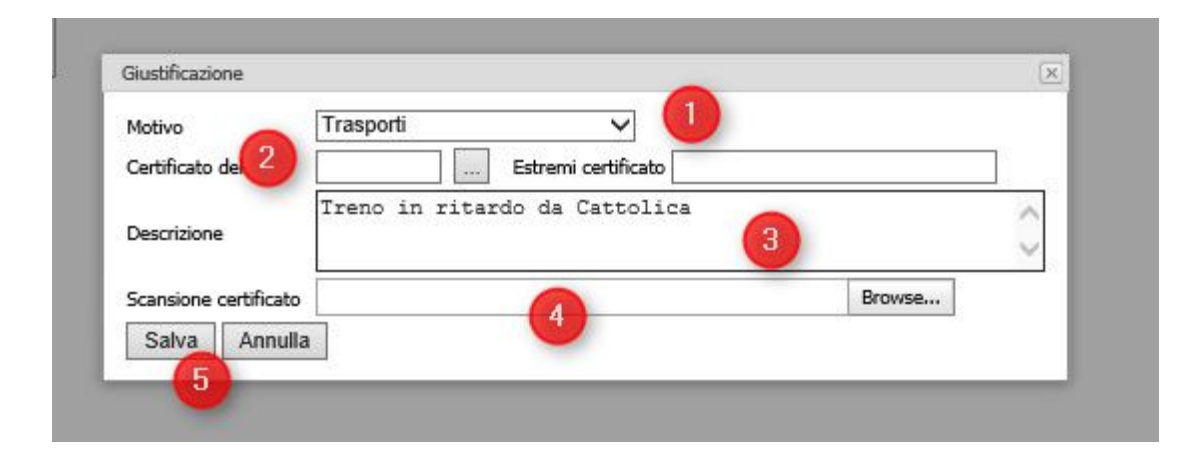

Pagina 6 di 21 Studio Filippo Albertini Via Euclide, 7 - 47841 Cattolica (RN) Cell. 347/7163264 Fax 0541/0531186 Web [www.filippoalbertini.it](http://www.filippoalbertini.it/) E-Mail [filippo@filippoalbertini.it](mailto:filippo@filippoalbertini.it) PEC [filippo.albertini@pec.it](mailto:filippo.albertini@pec.it) Cod. Fisc. LBRFPP68M23C357N P.Iva 01881570400 Attività svolta ex legge n. 4/2013

La gistificazione all'interno della procedura verrà visualizzata come giustificata non dal docente ma dal genitore :

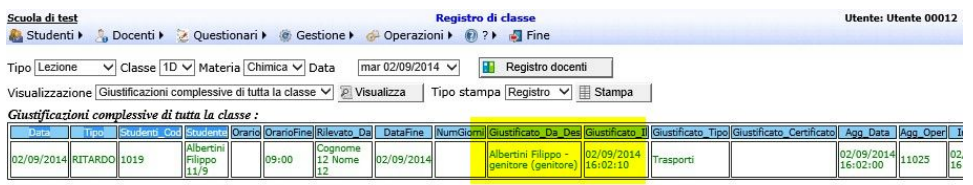

#### <span id="page-6-0"></span>**Prospetto dettagliato assenze**

Selezionando *Prospetto dettagliato assenze* verrà visualizzato il dettaglio delle assenze rielaborato rispetto all'effettivo tempo scuola con la suddivisione per ore e materia e con il conteggio automatico dei minuti/ore di assenza.

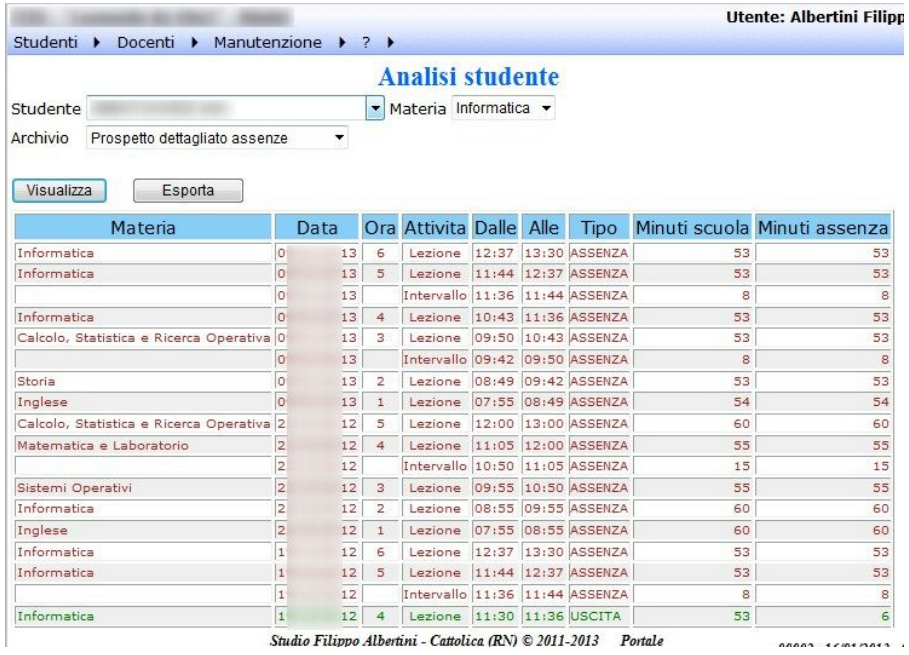

#### <span id="page-6-1"></span>**Indicatori**

Selezionando *Indicatori* verrà visualizzato il riepilogo della situazione dello studente rispetto alle assenze scolastiche e rispetto al tetto max del 25%. Il conteggio del tempo scuola viene già fatto considerando l'eventuale esenzione da religione :

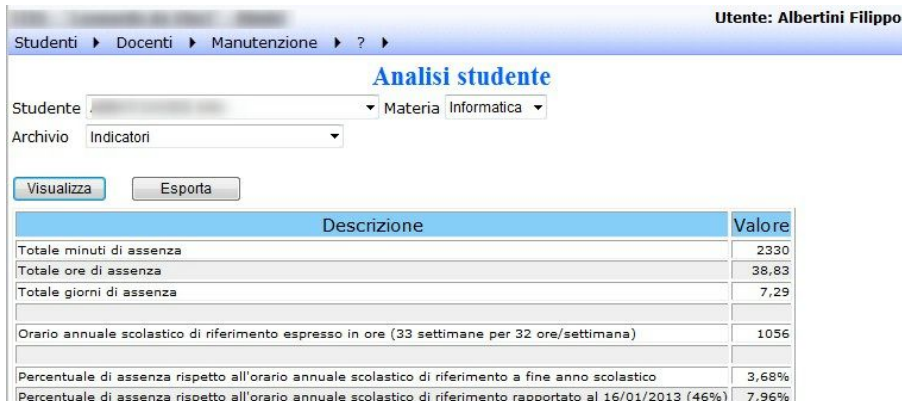

# <span id="page-7-0"></span>**Argomenti svolti**

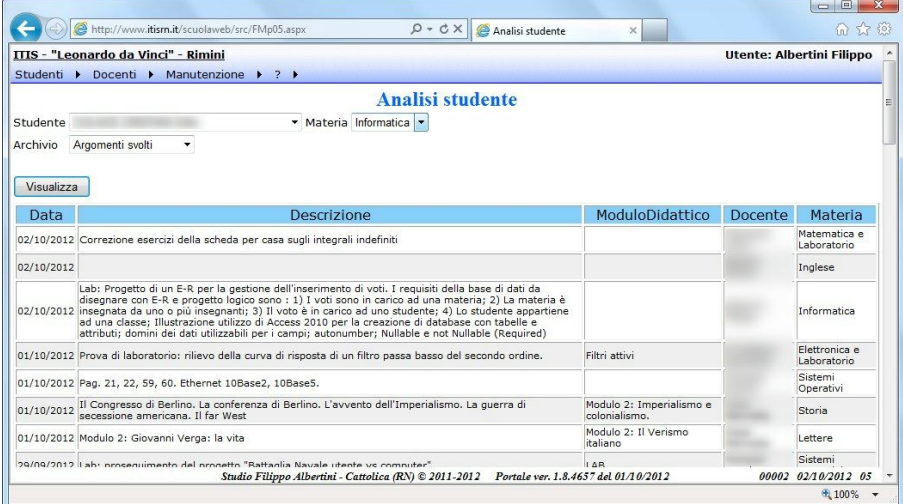

## <span id="page-7-1"></span>**Compiti assegnati**

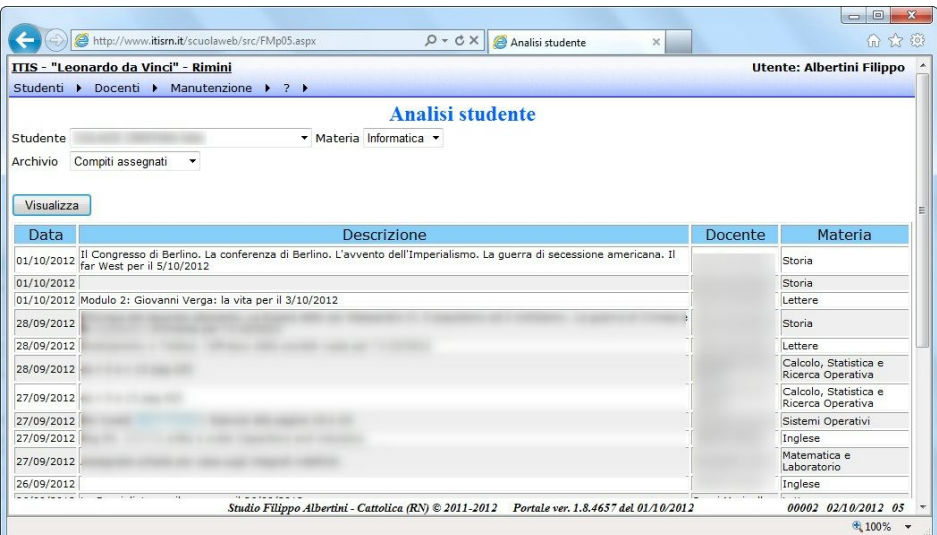

Studio Filippo Albertini Via Euclide, 7 - 47841 Cattolica (RN) Cell. 347/7163264 Fax 0541/0531186 Web [www.filippoalbertini.it](http://www.filippoalbertini.it/) E-Mail [filippo@filippoalbertini.it](mailto:filippo@filippoalbertini.it) PEC [filippo.albertini@pec.it](mailto:filippo.albertini@pec.it) Cod. Fisc. LBRFPP68M23C357N P.Iva 01881570400 Attività svolta ex legge n. 4/2013

#### Pagina 8 di 21

### <span id="page-8-0"></span>**Comunicazioni**

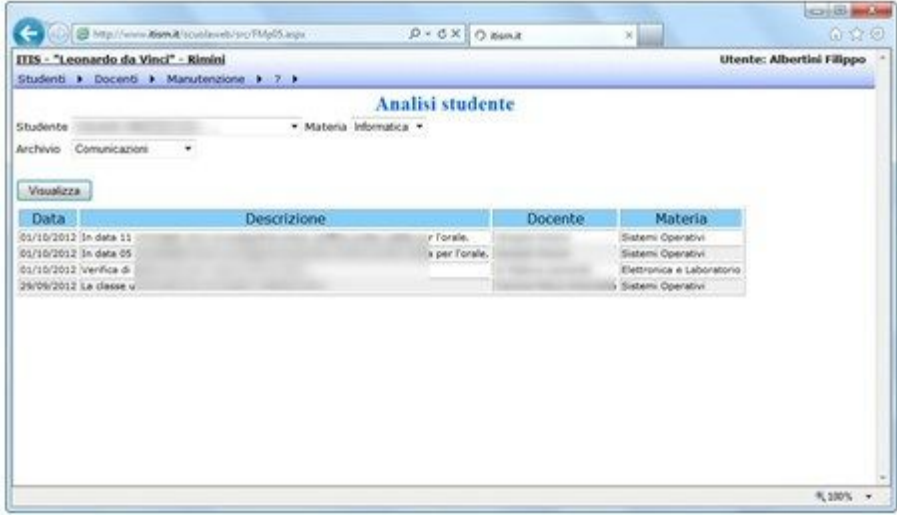

#### <span id="page-8-1"></span>**Comunicazioni personali**

Scegliendo Comunicazioni personali è possibile visualizzare le comunicazioni specifiche della scuola alla famiglia (lettere alla famiglia) :

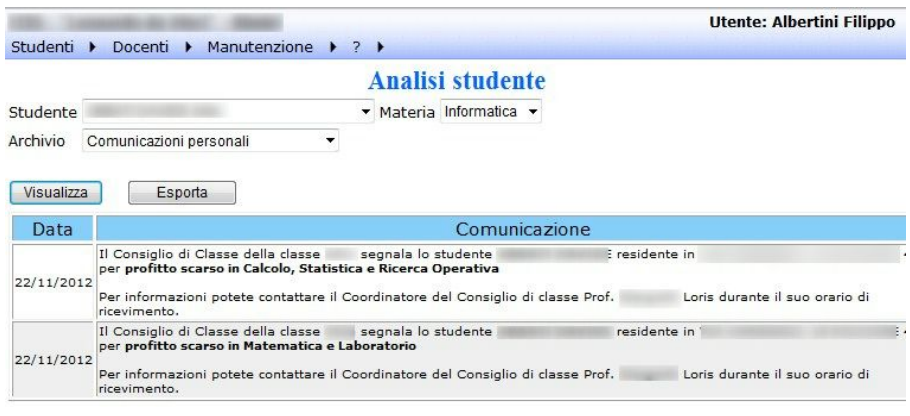

## <span id="page-8-2"></span>**Provvedimenti disciplinari**

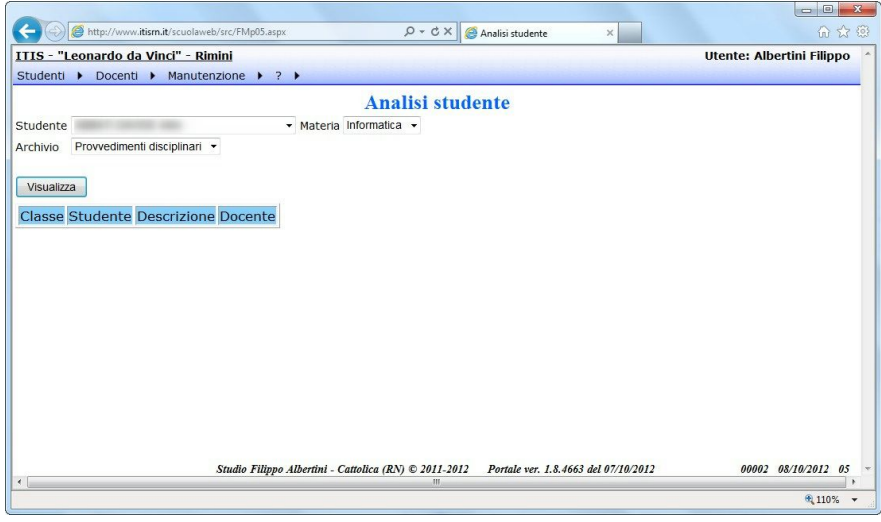

#### <span id="page-9-0"></span>**Pagelle primo periodo e pagelle finali**

Scegliendo *Pagelle primo periodo* o *Pagelle finali* è possibile visualizzare la pagella del relativo periodo scolastico :

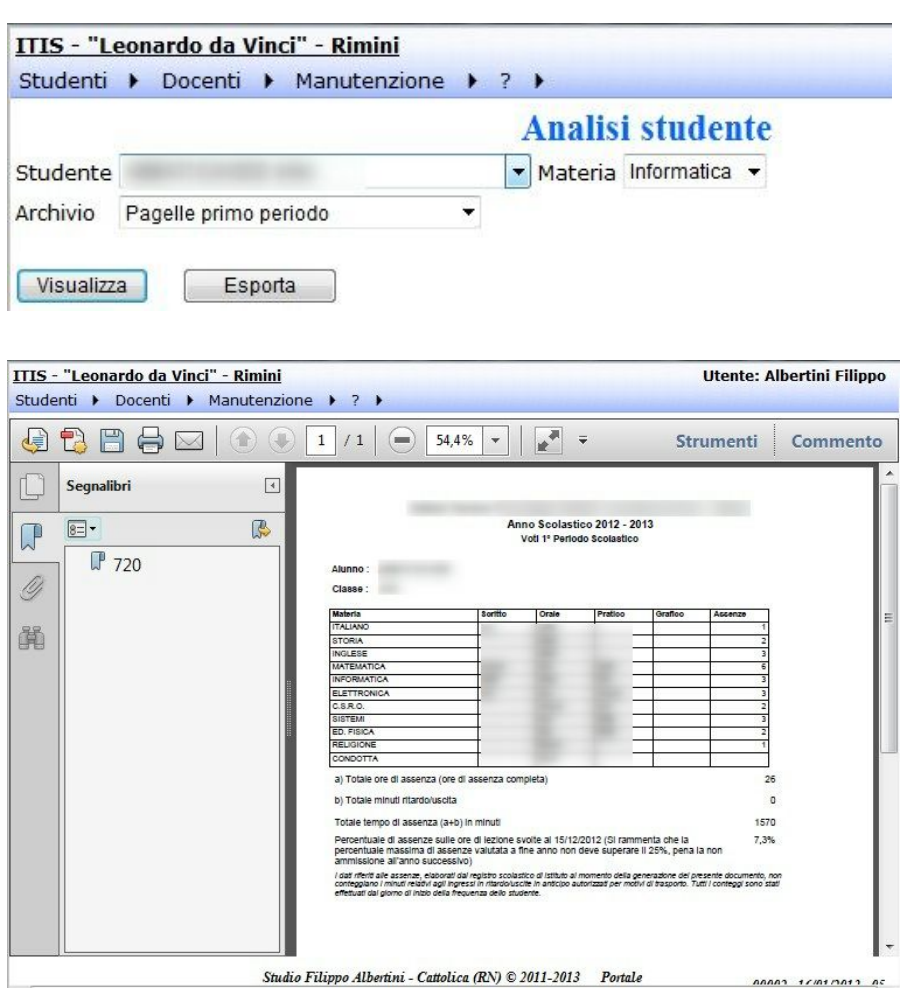

Studio Filippo Albertini - Cattolica (RN)  $\odot$  2011-2013 Portale

Pagina 10 di 21 Studio Filippo Albertini Via Euclide, 7 - 47841 Cattolica (RN) Cell. 347/7163264 Fax 0541/0531186 Web [www.filippoalbertini.it](http://www.filippoalbertini.it/) E-Mail [filippo@filippoalbertini.it](mailto:filippo@filippoalbertini.it) PEC [filippo.albertini@pec.it](mailto:filippo.albertini@pec.it) Cod. Fisc. LBRFPP68M23C357N P.Iva 01881570400 Attività svolta ex legge n. 4/2013

#### <span id="page-10-0"></span>**Foto**

Selezionando Foto verrà visualizzata la foto caricata nella pagina di dettaglio dei dati dello studente.

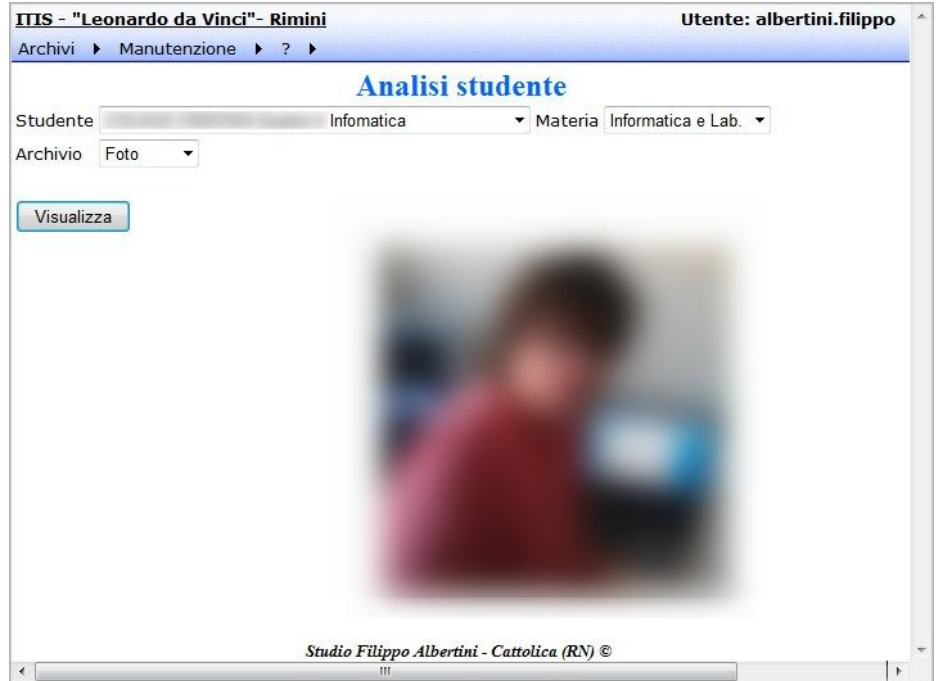

### <span id="page-10-1"></span>**Grafico**

Selezionando *Grafico* verrà visualizzato il grafico dei voti dello studente nella materia selezionata :

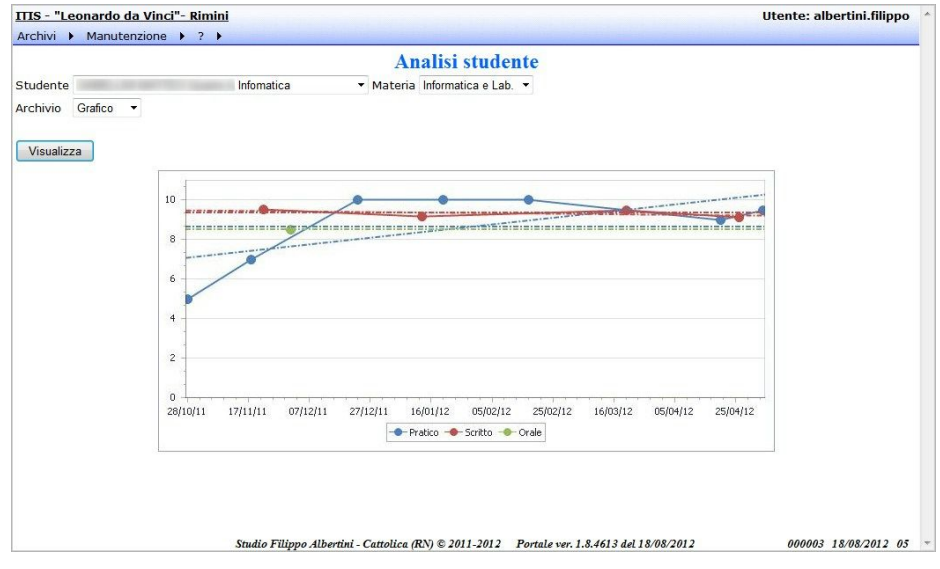

#### <span id="page-10-2"></span>**Andamento generale**

Pagina 11 di 21 Studio Filippo Albertini Via Euclide, 7 - 47841 Cattolica (RN) Cell. 347/7163264 Fax 0541/0531186 Web www.filippoalbertini.it E-Mail filippo@filippoalbertini.it PEC filippo.albertini@pec.it Cod. Fisc. LBRFPP68M23C357N P.Iva 01881570400 Attività svolta ex legge n. 4/2013

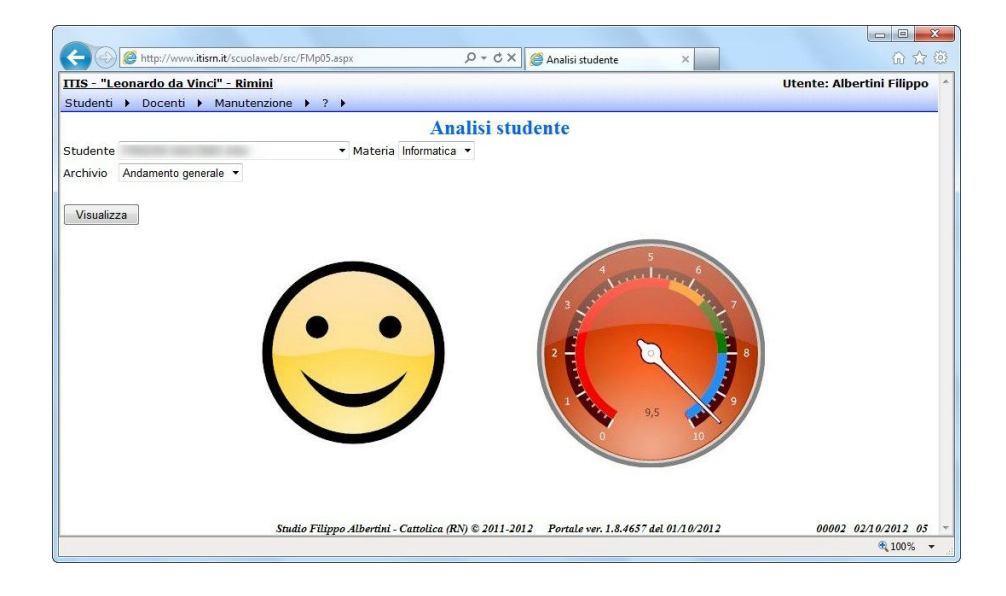

#### <span id="page-11-0"></span>**Permessi**

Scegliendo Permessi è possibile visualizzare i permessi di entrata in ritardo o uscita in anticipo concessi dalla scuola allo studente :

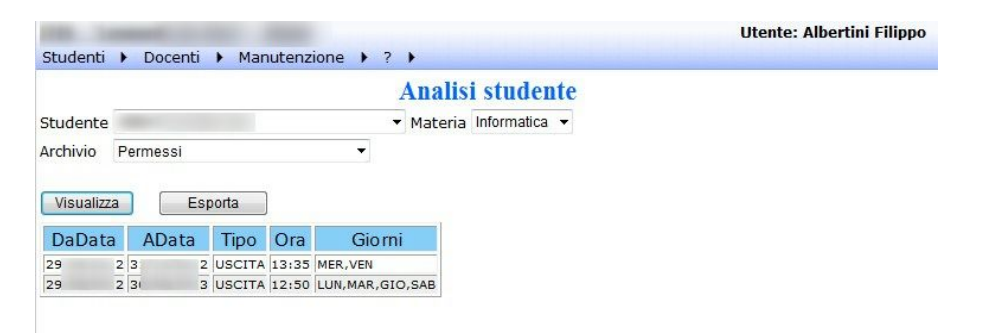

### <span id="page-11-1"></span>**Docenti**

Scegliendo *Docenti* è possibile visualizzare l'elenco di tutti i docenti del consiglio di classe dello studente selezionato con il relativo orario di ricevimento :

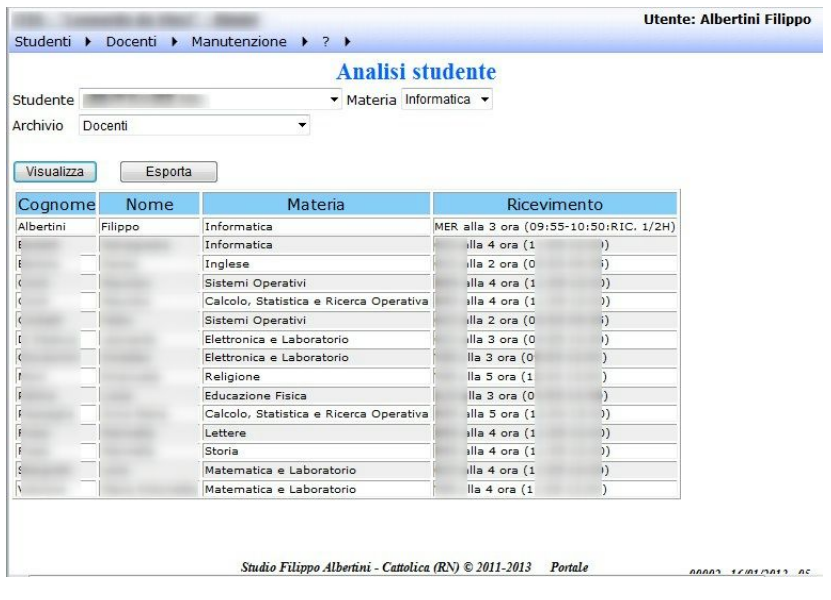

### <span id="page-12-0"></span>**Prenotazione colloqui docenti**

Dal menù Studenti → Visualizzazioni/Richieste scegliendo la voce *Prenotazione colloqui docenti* è possibile attivare il quadro di prenotazioni dei colloqui con i docenti. Cliccando *Nuovo* (1) è possibile inserire una nuova prenotazione :

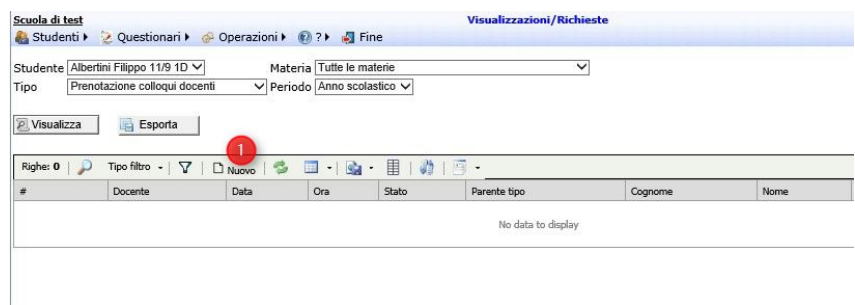

Dal pop-up è possibile selezionare il docente per la prenotazione (1), il giorno selezionato nelle 4 settimane successive disponibili di colloquio con il docente (tipo RIC nell'orario) (2), il tipo di parentela con lo studente (3) e i relativi dati anagrafici importati eventualmente da quelli disponibili in anagrafica per lo studente.

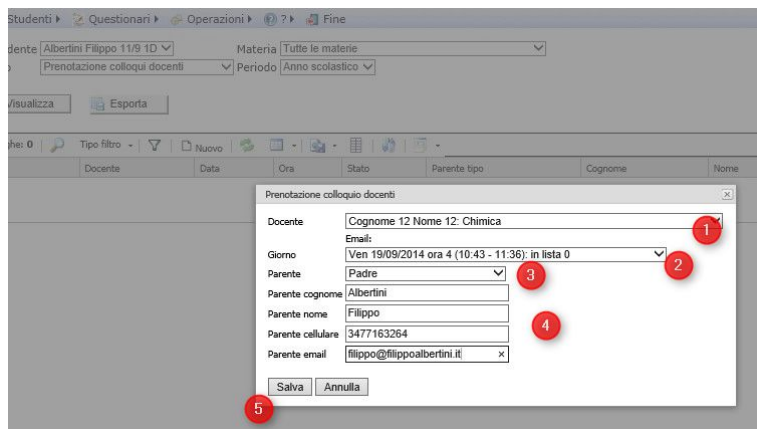

Pagina 13 di 21 Studio Filippo Albertini Via Euclide, 7 - 47841 Cattolica (RN) Cell. 347/7163264 Fax 0541/0531186 Web www.filippoalbertini.it E-Mail filippo@filippoalbertini.it PEC filippo.albertini@pec.it Cod. Fisc. LBRFPP68M23C357N P.Iva 01881570400 Attività svolta ex legge n. 4/2013

Per le prenotazioni già effettuate e in sospeso è possibile modificarne lo stato cliccando in (1) :

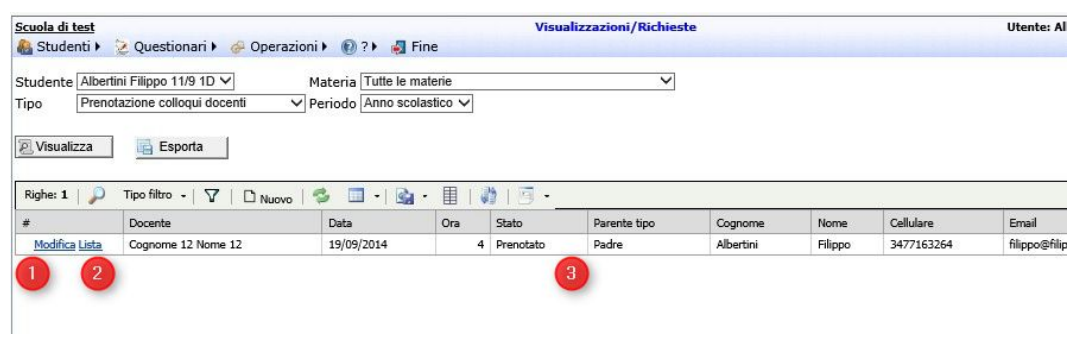

Per eventualmente annullarla :

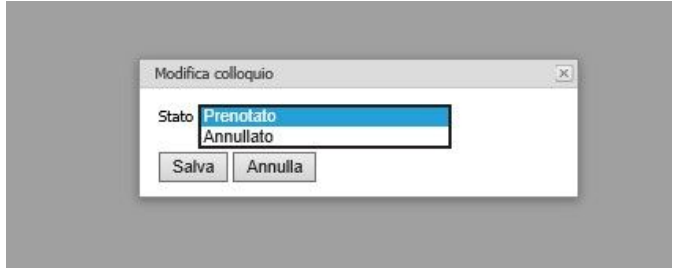

E' possibile inoltre vedere la lista delle prenotazioni cliccando in (2) :

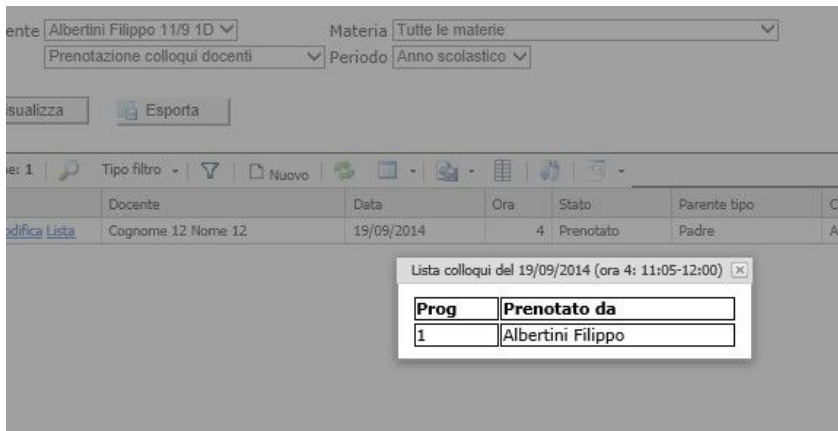

Il numero massimo di prenotazioni effettuabili per un docente in un giorno è impostabile dai parametri generali.

# <span id="page-13-0"></span>Agenda

Dalla pagina Studenti →Agenda è possibile accedere alla agenda delle attività didattiche con i dati relativi ai compiti assegnati, gli argomenti svolti, le comunicazioni, assenze, i voti ecc.. degli studenti :

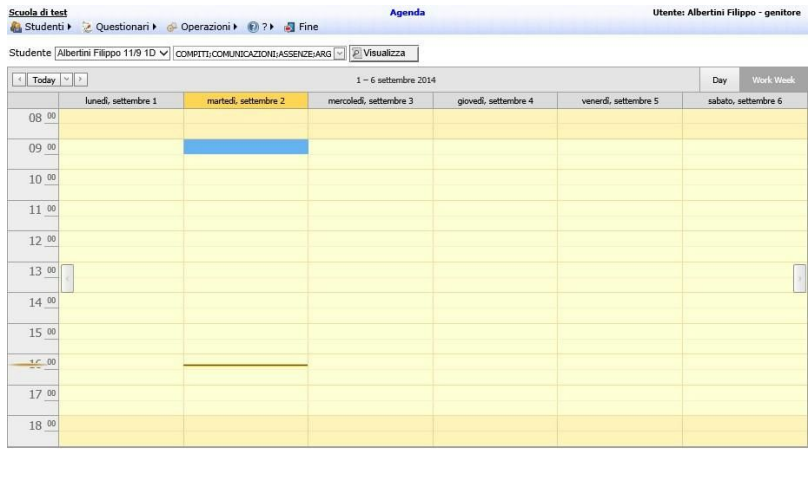

Studio Filippo Albertini - Cattolica (RN) @ 2011-2014 Portale ver. 1.8.5358 del 02/09/2014 11025 02/09/2014 56

# <span id="page-14-0"></span>Registro studenti

Dalla pagina Studenti →Registro è possibile accedere al registro voti degli studenti :

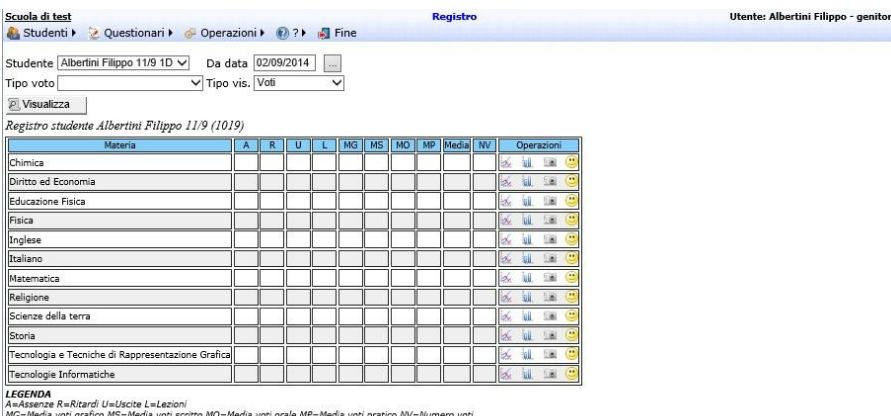

MG=Media voti granco MS=Media voti so

Pagina 15 di 21

# <span id="page-15-0"></span>Consultazione documenti (new)

Dal menù Studenti →Consultazione documenti è possibile accedere alla pagina di consultazione dei documenti dove è possibile visualizzare, scaricandoli, i documenti messi a disposizione dalla scuola alle famiglie.

I documenti visualizzabili sono relativi ai documenti didattici (programmazione, schede di lavoro, ecc..) Circolari e comunicazioni dell'istituto.

Per la visualizzazione selezione il tipo di documento e poi premere il bottone Visualizza.

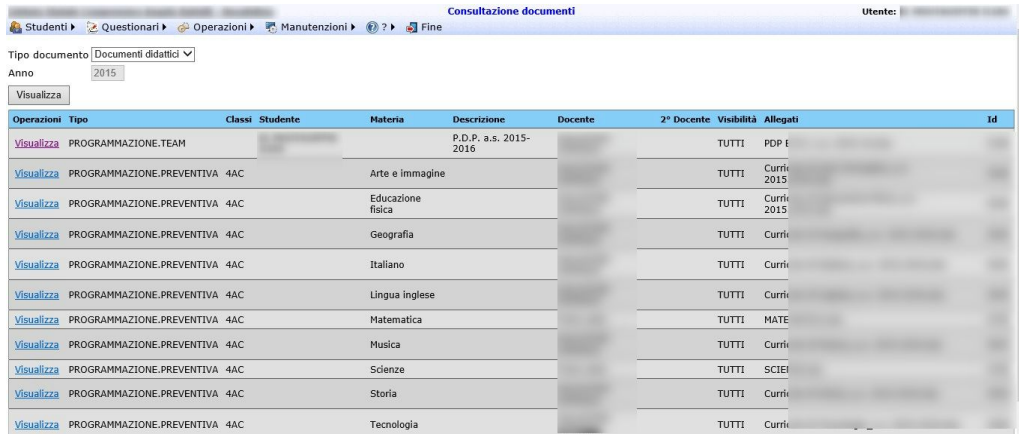

Pagina 16 di 21

# <span id="page-16-0"></span>Messaggistica push (new)

Per l'attivazione della messaggistica push al fine di avere i dati disponibili dal registro elettronico in modalità push sul proprio dispositivo occorre avere il software Telegram installato.

L'iscrizione è dal menu Manutenzioni → Impostazioni utente cliccando il bottone Messaggistica push (1):

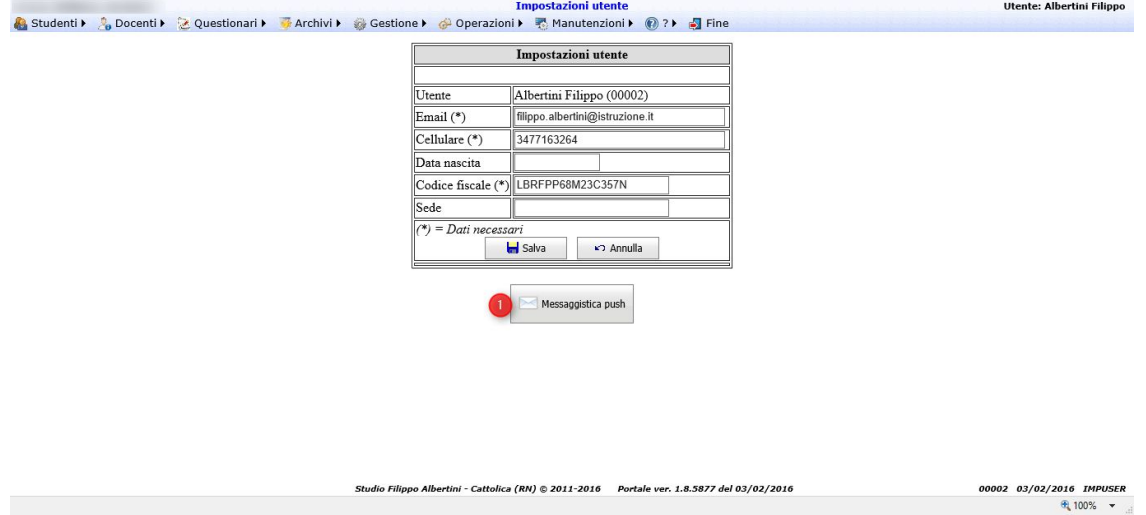

Cliccare sul link per l'iscrizione alla messaggistica push (1); il link è valido solo per 30 minuti. In alternativa è possibile utilizzare il QrCode (2), puntando lo smartphone con una app che li legge per aprire l'indirizzo direttamente sul proprio dispositivo:

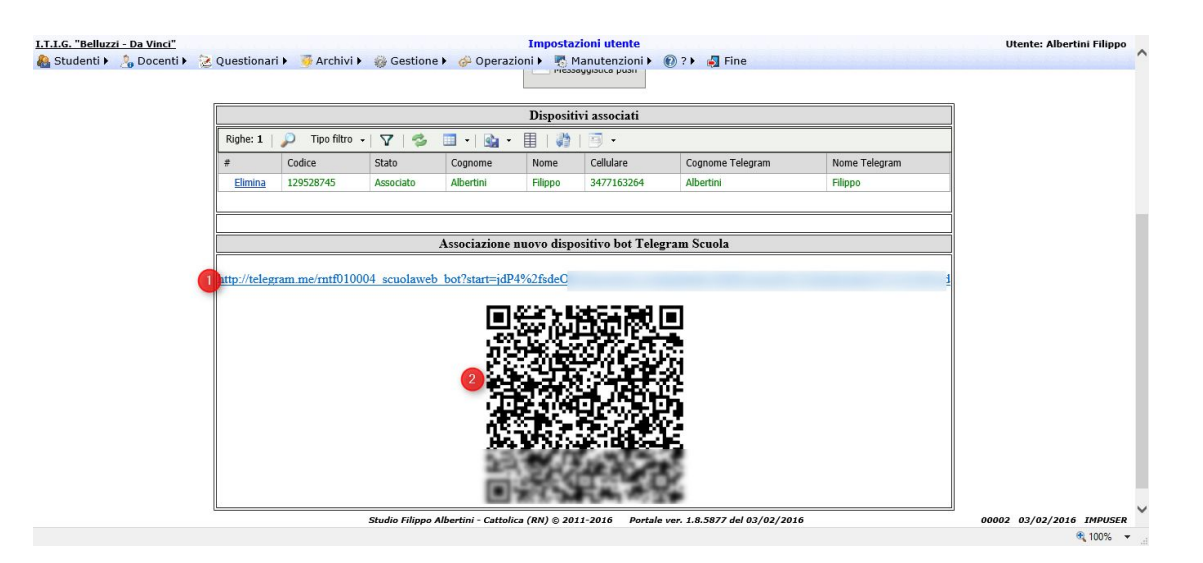

Per l'attivazione da computer è possibile attivare cliccando sul link utilizzando Telegram web.

E lo si vede dal fatto che si apre una pagina di questo tipo; cliccare sul link sotto "Get Telegram":

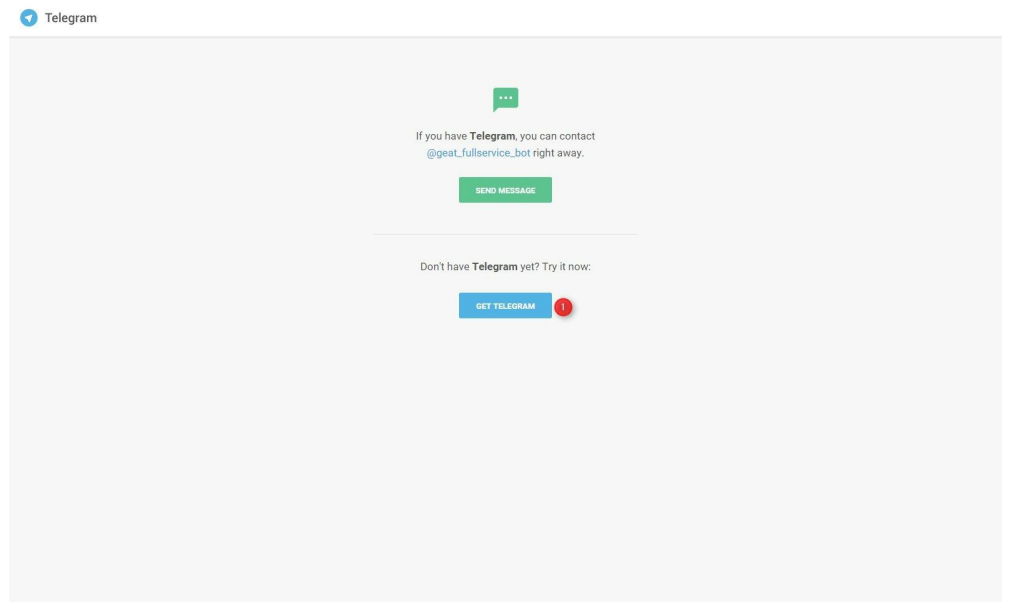

Cliccare su Telegram Web-version:

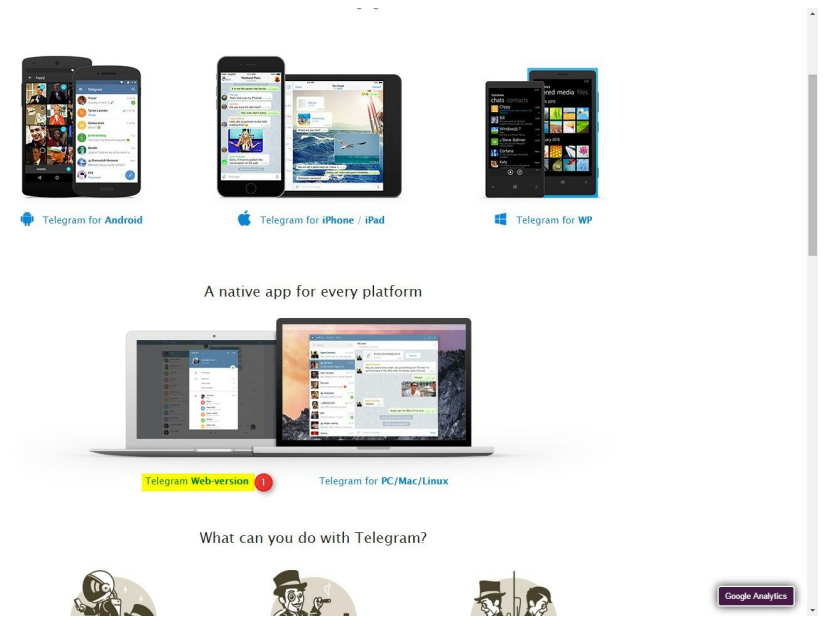

In questo modo cliccando sul link è possibile registrarsi direttamente dall'interfaccia web.

Oppure in maniera molto semplice andando sul portale dal proprio telefonino con Telegram installato e cliccando sul link.

Sul proprio dispositivo si apre Telegram e bisogna confermare l'iscrizione al bot premendo il bottone Avvia:

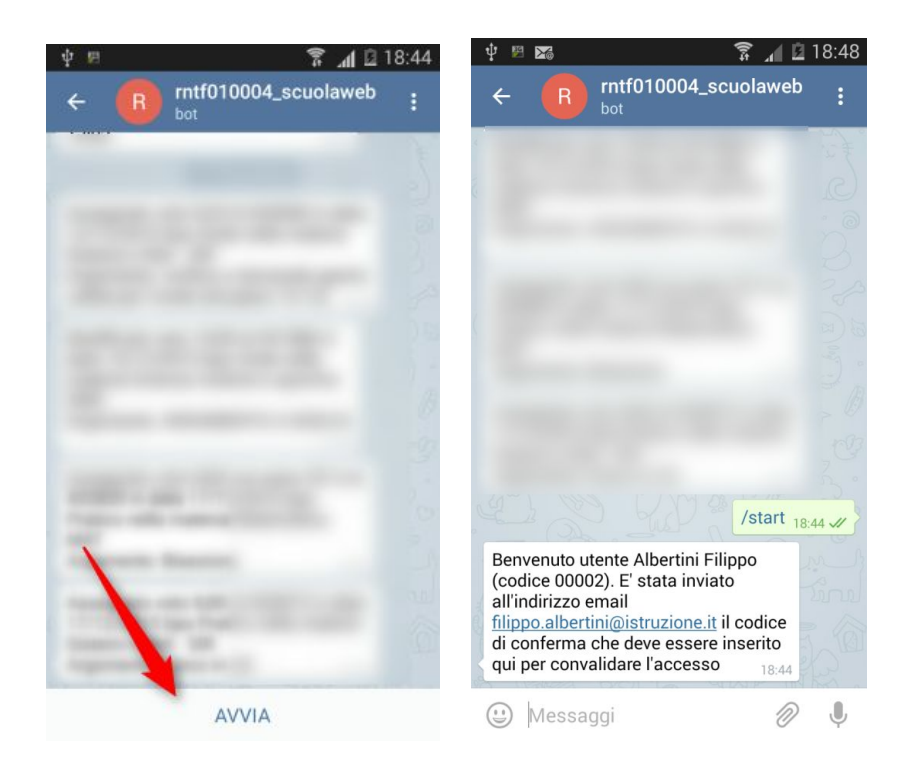

Dopo aver premuto Avvia si riceve un email sul proprio indirizzo, in base al profilo utente, dove è indicato il codice di accesso per convalidare l'autenticazione:

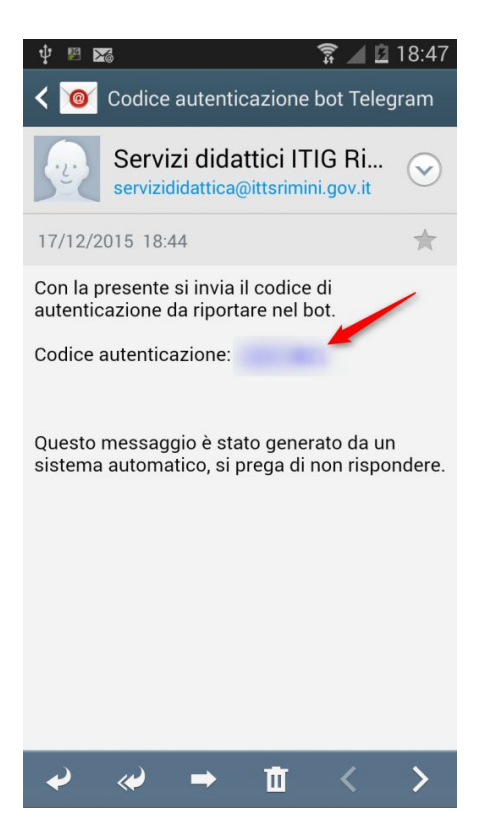

Nel bot Telegram indicare il codice di accesso e rispondere alle domande che vengono proposte: codice fiscale per convalidare l'accesso e i dati dell'utilizzatore (cognome, nome, cellulare):

> Pagina 19 di 21 Studio Filippo Albertini Via Euclide, 7 - 47841 Cattolica (RN) Cell. 347/7163264 Fax 0541/0531186 Web www.filippoalbertini.it E-Mail filippo@filippoalbertini.it PEC filippo.albertini@pec.it Cod. Fisc. LBRFPP68M23C357N P.Iva 01881570400 Attività svolta ex legge n. 4/2013

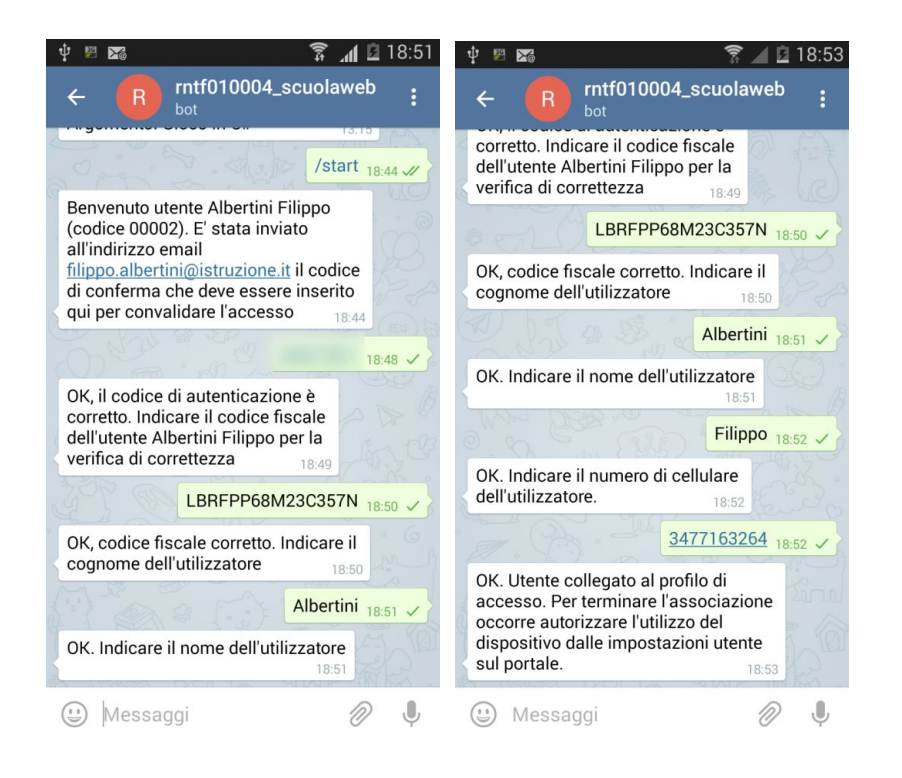

E' necessario autorizzare da portale l'utilizzo dalla stessa pagina (nel menu Manutenzioni → Impostazioni utente); nella griglia in basso vengono visualizzate tutte le utenze associate e quelle in attesa di autorizzzazione. Premere il bottone Autorizza nella griglia sotto:

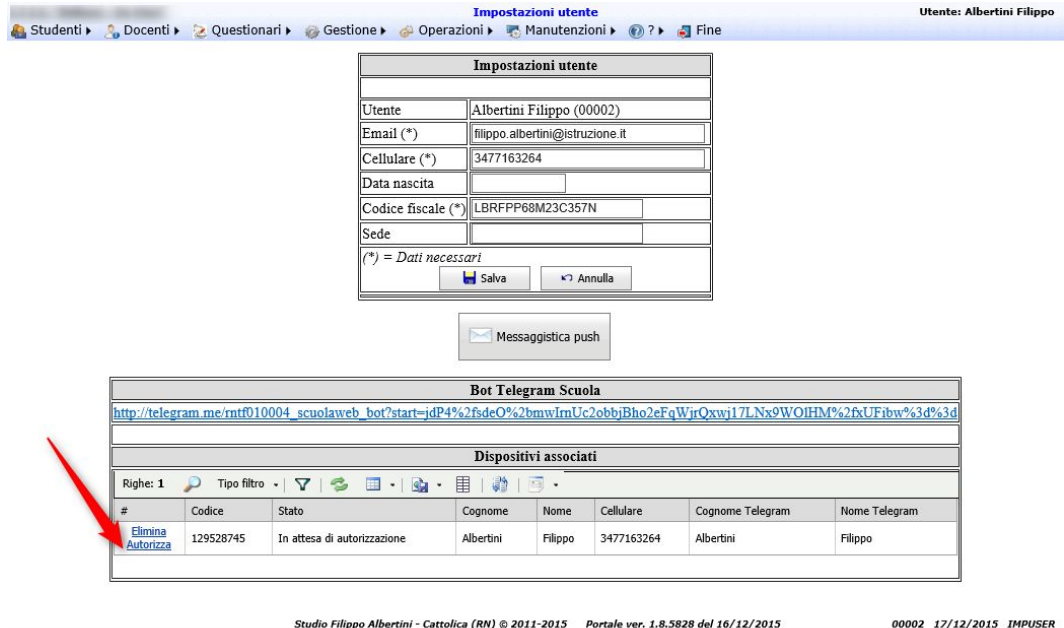

 $\bigoplus$  90%  $\qquad \bullet$ 

Pagina 20 di 21 Studio Filippo Albertini Via Euclide, 7 - 47841 Cattolica (RN) Cell. 347/7163264 Fax 0541/0531186 Web www.filippoalbertini.it E-Mail filippo@filippoalbertini.it PEC filippo.albertini@pec.it Cod. Fisc. LBRFPP68M23C357N P.Iva 01881570400 Attività svolta ex legge n. 4/2013

Dopo aver premuto "Autorizza" il profilo viene autorizzato e viene inviato un messaggio che l'operazione è avvenuta con successo:

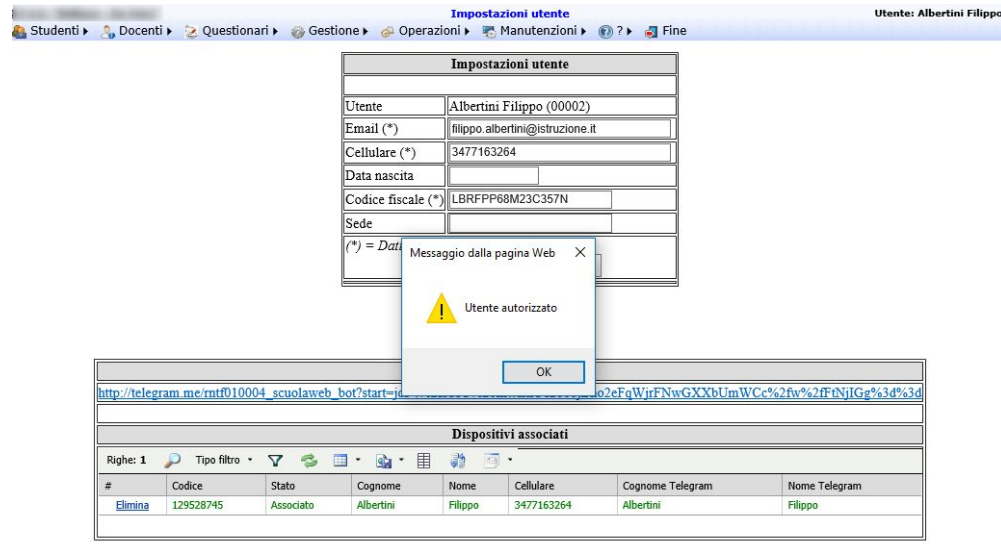

Studio Filippo Albertini - Cattolica (RN) @ 2011-2015 Portale ver. 1.8.5828 del 16/12/2015 00002 17/12/2015 IMPUSER

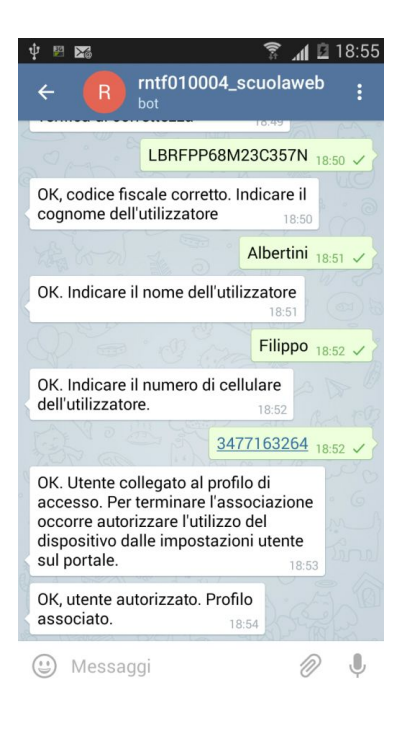

Una volta che il profilo è associato si inizieranno a ricevere i messaggi dalla procedura.

Studio Filippo Albertini Via Euclide, 7 - 47841 Cattolica (RN) Cell. 347/7163264 Fax 0541/0531186 Web www.filippoalbertini.it E-Mail filippo@filippoalbertini.it PEC filippo.albertini@pec.it Cod. Fisc. LBRFPP68M23C357N P.Iva 01881570400 Attività svolta ex legge n. 4/2013

Pagina 21 di 21